# IBM Business Process Manager Express

**النسخة 8.5.5**

## **دليل البدء السريع**

كيفية البدء في عملية تركيب وتوصيف *8.5.5V Express Manager Process Business IBM*

**النسخ المترجمة:** للحصول على دليل البدء السريع بلغات أخرى، قم بطباعة PDF باللغة المحددة من القرص المدمج Start Quick .Guide

#### **نبذة عن المنتج**

IBM® Business Process Manager (BPM) Express هو عملية شاملة وبيئة تشغيل لادارة الحالات التي تساعدك على ادارة حالات وعمليات الأعمال الخاصة بك. ويتضمن الأدوات وبيئات التشغيل التي تساعدك على تشغيل، ومراقبة، وتطوير حالات وعمليات الأعمال الخاصة بك لألفضل.

### **.1 الخطوة :1 التوصل الى البرامج والمطبوعات الفنية**

R اذا قمت بتحميل المنتج من Advantage Passport IBM ، فاتبع التعليمات الموجودة في [وثيقة التحميل](http://www.ibm.com/support/docview.wss?uid=swg24037161) .[\(http://www.ibm.com/support/docview.wss?uid=swg24037161\)](http://www.ibm.com/support/docview.wss?uid=swg24037161)

- تتضمن عروض هذا المنتج المكونات التالية :
	- أسطوانة دليل البدء السريع
- IBM WebSphere® ، بما في ذلك 1.7.2 V1.7.2 ، بما في ذلك IBM WebSphere® ، و «IBM WebSphere IBM DB2 و ،Application Server Network Deployment V8.5.5.2 ® Express Edition V10.1
	- IBM Tivoli<sup>®</sup> Directory Server V6.3 •
	- IBM Tivoli Access Manager for e-Business V6.1.1 •

للحصول على مكونات المنتج، وتعليمات التوصيف، والتركيب المتاحة، ارجع الى المطبوعات الفنية الى [8.5.5V BPM IBM](http://www.ibm.com/support/knowledgecenter/SSFPJS_8.5.5/) .[\(http://www.ibm.com/support/knowledgecenter/SSFPJS\\_8.5.5/\)](http://www.ibm.com/support/knowledgecenter/SSFPJS_8.5.5/)

للحصول على المطبوعات الفنية، ارجع الى مكتبة [Manager Process Business IBM](http://www.ibm.com/software/integration/business-process-manager/library/documentation) .[\(http://www.ibm.com/software/integration/business-process-manager/library/documentation\)](http://www.ibm.com/software/integration/business-process-manager/library/documentation)

#### **.2 الخطوة :2 تقييم األجهزة وتوصيف النظام**

يمكنك استخدام BPM IBM في عدة توصيفات مختلفة. للحصول على المزيد من المعلومات، ارجع الى [IBM BPM V8.5.5](http://www.ibm.com/support/knowledgecenter/SSFPJS_8.5.5/) الى الفنية المطبوعات في *Planning for IBM Business Process Manager* [\(8.5.5/\\_SSFPJS/knowledgecenter/support/com.ibm.www://http\(](http://www.ibm.com/support/knowledgecenter/SSFPJS_8.5.5/). ارجع الى ترخيص المنتج للتأكد من أنه يتوافر لديك الصالحيات الالزمة لدعم توصيف الشكل العام الخاص بك ومن تفهم قيود االستخدام لكل مكونات البرامج المتضمنة مع المنتج.

[IBM Business Process Manager Express detailed system requirements](http://www.ibm.com/support/docview.wss?uid=swg27023008) الى ارجع ،النظام متطلبات على لالطالع .[\(http://www.ibm.com/support/docview.wss?uid=swg27023008\)](http://www.ibm.com/support/docview.wss?uid=swg27023008)

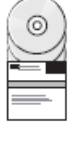

#### **.3 الخطوة :3 مراجعة بنية التركيب**

يعرض الرسم التوضيحى التالى مكونات Express BPM IBM التى تم تركيبها على نفس النظام فى طوبولوجيا عامة، تعرف بالتوصيف المستقل.

فى الوسط تجد Center Process IBM، حيث تحدث كل أنشطة التطوير. تم توصيل أدوات التأليف، والشاشات الرئيسية لالدارة، ووحدات خدمات العمليات للتطوير، واالختبار، وتنظيم المراحل، واالنتاج الى Center Process.

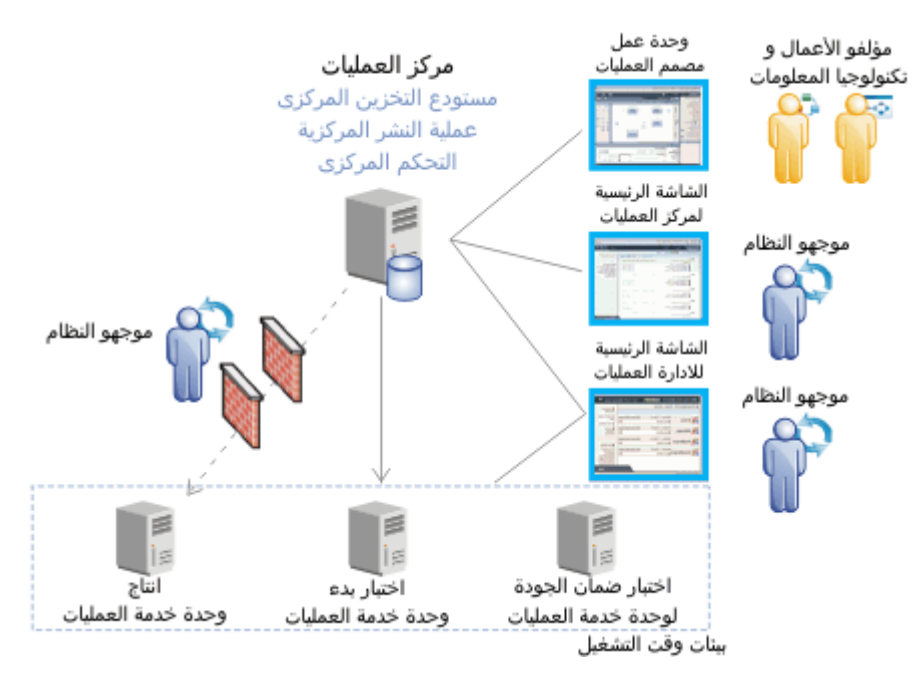

للحصول على المزيد من المعلومات عن المكونات وتفاعالت وظائف المستخدمين، ارجع الى المطبوعات الفنية ال[ى BPM IBM](http://www.ibm.com/support/knowledgecenter/SSFPJS_8.5.5/) .[\(http://www.ibm.com/support/knowledgecenter/SSFPJS\\_8.5.5/\)](http://www.ibm.com/support/knowledgecenter/SSFPJS_8.5.5/) [V8.5.5](http://www.ibm.com/support/knowledgecenter/SSFPJS_8.5.5/)

#### **IBM Business Process Manager Express تركيب :4 الخطوة .4**

لتكوين توصيف الشكل العام المستقل بواسطة استخدام قاعدة بيانات Edition Express 2DB، اتمم الخطوات التالية للتركيب النموذجي :

- .1 الحصول على الملفات المضغوطة من أقراص DVD أو من الصور التي تم تحميلها، ثم استخراج كل الملفات من الملفات المضغوطة الى نفس المكان على القرص الصلب الخاص بك. قد يتم عرض رسالة حث تطلب منك احالل المسارات.
	- .2 بدء ملف لوحة االستعراض و، من لوحة االستعراض، حدد **استخدام برنامج التركيب النموذجي**.
		- .3 حدد **تركيب Center Process** أو **تركيب Server Process**، ثم اضغط **التالي**.
		- .4 تحقق من المعلومات التي توجد في الشاشة التالية، بما في ذلك مكان التركيب، ثم اضغط **التالي**.
	- .5 تركيب قاعدة بيانات Edition Express 2DB الضمنية. اذا كان قد تم تركيب 2DB بالفعل، سيتم مطالبتك بتركيب المنتج باستخدام قاعدة البيانات الحالية. اضغط **التالي**.
	- .6 قم بقراءة وقبول اتفاقية الترخيص ثم اضغط **تركيب البرنامج** لبدء عملية التركيب الخاصة بك. أثناء تركيب البرنامج، يمكنك مشاهدة وطباعة المعلومات الخاصة بالتركيب .

عندما ينتهى التركيب، تبدأ آليا شاشة التحكم الرئيسية للبدء السريع.

للحصول على الخطوات التفصيلية، ارجع الى تركيب وتوصيف *Express Manager Process Business IBM* في المطبوعات .[\(http://www.ibm.com/support/knowledgecenter/SSFPJS\\_8.5.5/\)](http://www.ibm.com/support/knowledgecenter/SSFPJS_8.5.5/) [IBM BPM V8.5.5](http://www.ibm.com/support/knowledgecenter/SSFPJS_8.5.5/) لنظام الفنية

#### **مزيد من المعلومات**

للحصول على المزيد من المصادر، ارجع الى الوصالت التالية

- (http://publib.boulder.ibm.com/infocenter/ieduasst/v1r1m0/) [IBM Education Assistant](http://publib.boulder.ibm.com/infocenter/ieduasst/v1r1m0/)
- [WebSphere Application Server Network Deployment](http://www.ibm.com/support/knowledgecenter/SSAW57_8.5.5/as_ditamaps/was855_welcome_ndmp.html) لنظام الفنية المطبوعات [\(http://www.ibm.com/support/knowledgecenter/SSAW57\\_8.5.5/as\\_ditamaps/was855\\_welcome\\_ndmp.html\)](http://www.ibm.com/support/knowledgecenter/SSAW57_8.5.5/as_ditamaps/was855_welcome_ndmp.html)
- [Support information](http://www.ibm.com/support/entry/portal/Overview/Software/WebSphere/IBM_Business_Process_Manager_Express)  $\bullet$ [\(http://www.ibm.com/support/entry/portal/Overview/Software/WebSphere/IBM\\_Business\\_Process\\_Manager\\_Express\)](http://www.ibm.com/support/entry/portal/Overview/Software/WebSphere/IBM_Business_Process_Manager_Express)

IBM Business Process Manager Express V8.5.5 Licensed Materials - Property of IBM. © Copyright IBM Corp. 2000, 2014.

حقوق مقصورة لمستخدمي حكومة الولايات المتحدة - الاستخدام أو النشخ أو النشر محدد وفقا لبنود العقد GSA ADP Schedule Contract المبرم مع شركة .IBM Corp

بعد كل من IBM، وشعار IBM، و ©DB2، و Cassport Advantage، و Tivoli، و WebSphere علامات تجارية أو علامات تجارية مسجلة لشركة .International Business Machines Corp، تم تم تسجيلها بالعديد من الولايات القضائية حول العالم. قد تكون أسماء المنتجات الخرى عالم التجارية التالف تشف الشركات التجارية للعلامات التجارية المالية الخاصة بشركة IBM أو شركة العالمات التجارية الحالية الخاصة بشركة IBM أو الجا .)[www.ibm.com/legal/copytrade.shtml](http://www.ibm.com/legal/copytrade.shtml)( ["Copyright and trademark information"](http://www.ibm.com/legal/copytrade.shtml) صفحة على االنترنت على

Part Number: CF458ML

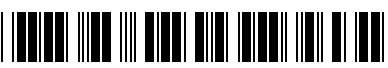